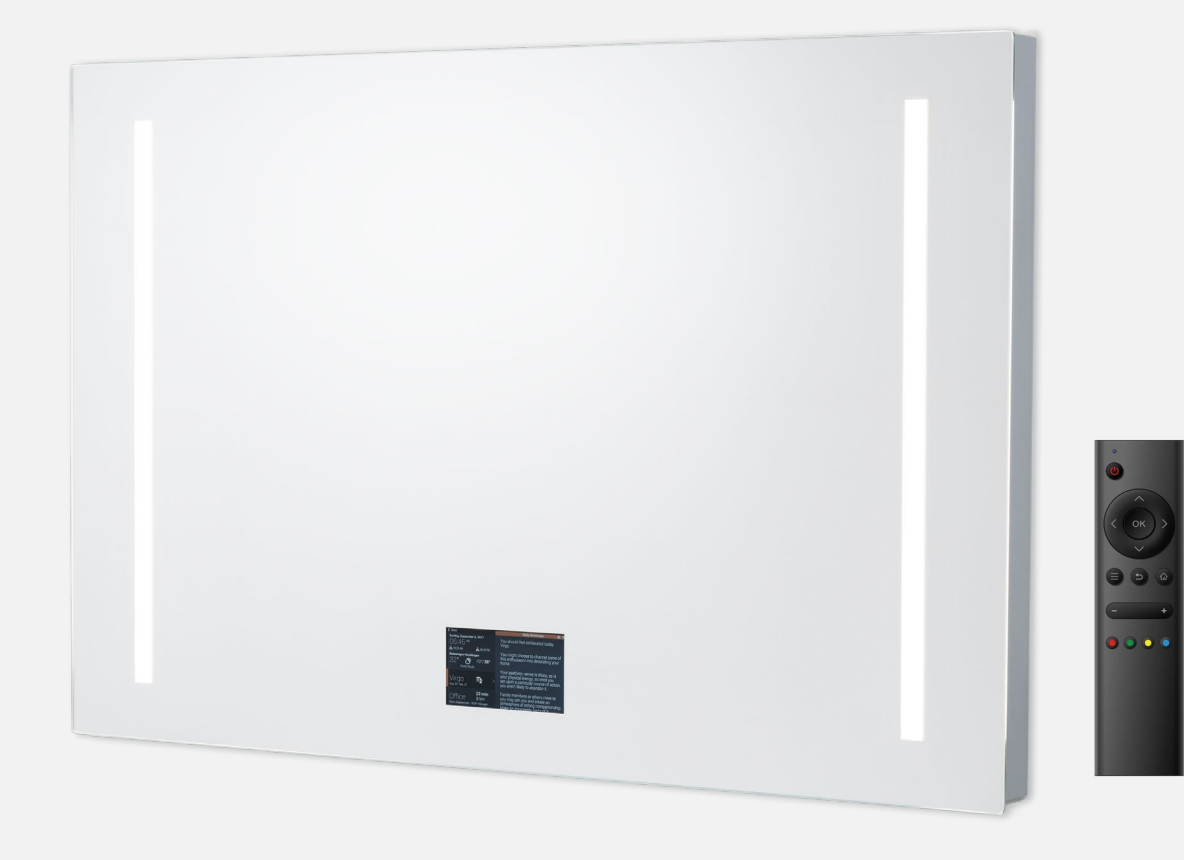

# **CONNECTICUT**

Miroir Lumineux avec écran connecté

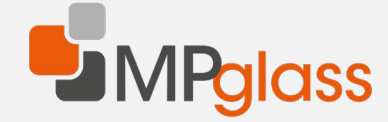

# Caractéristiques principales

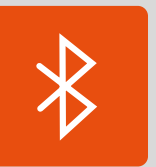

Bluetooth intégré

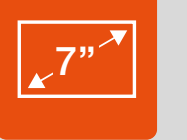

Ecran connecté de 7 pouces géré par télécommande

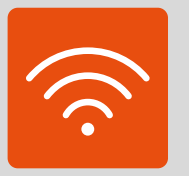

Connexion au wifi

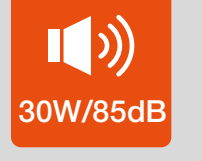

Haut-parleur 30W / 85dB

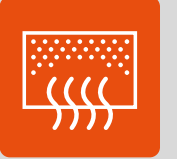

Film antibuée

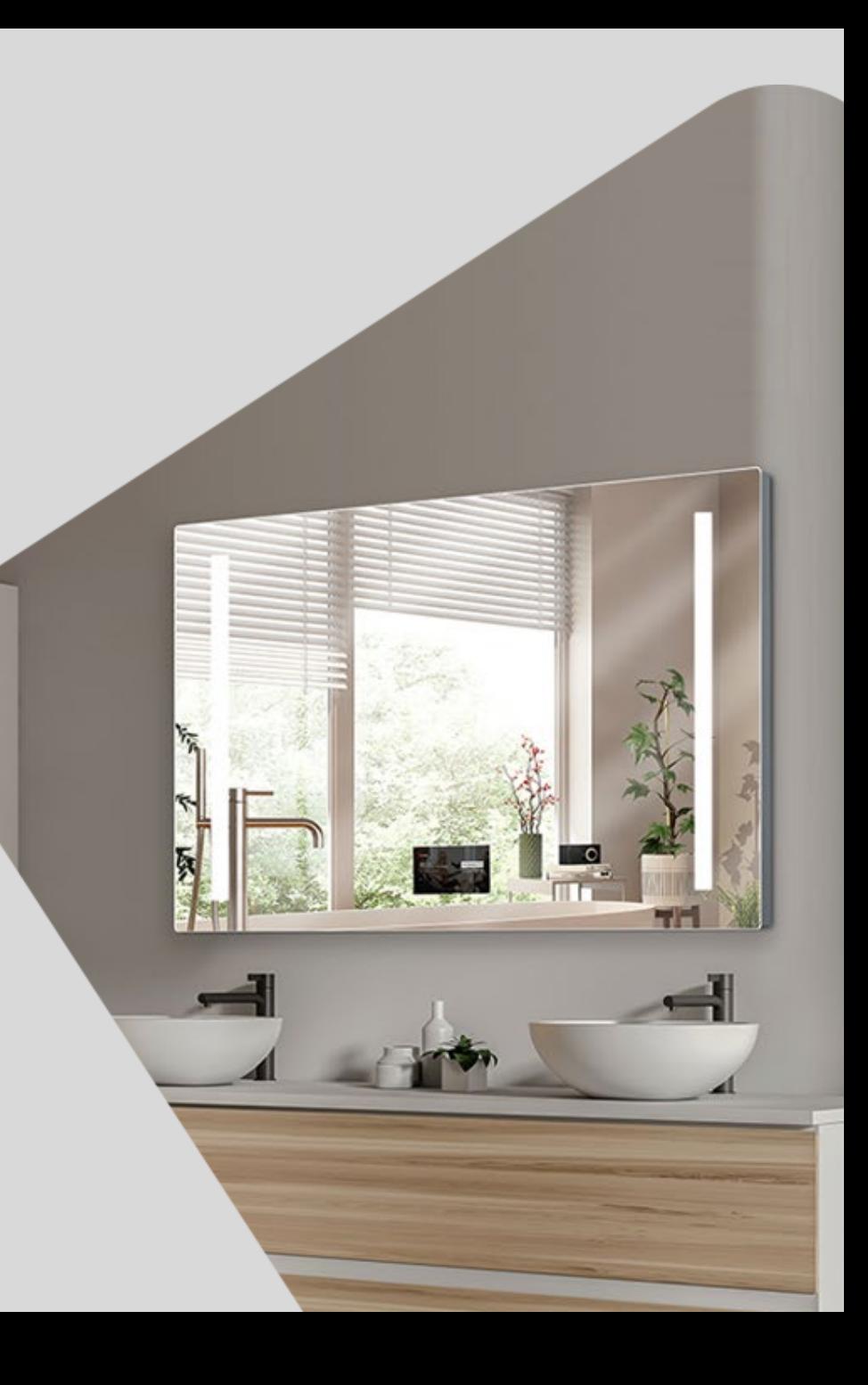

## Fonctionnalités

L'écran connecté du Connecticut est équipé d'une télécommande qui permet d'accéder à ses différentes fonctionnalités.

8

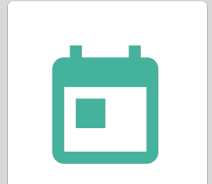

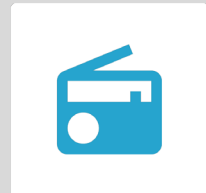

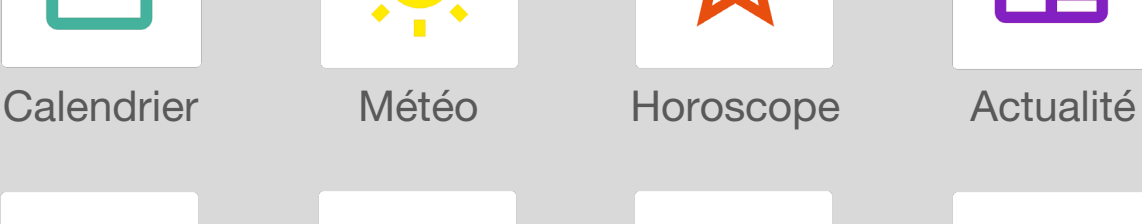

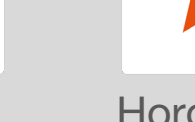

 $\bigcap$ 

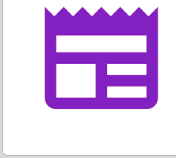

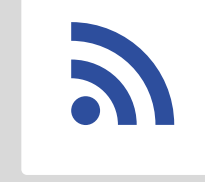

Flux RSS

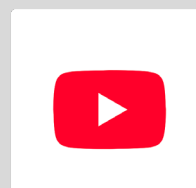

#### Radio Trafic routier Minuteur Youtube

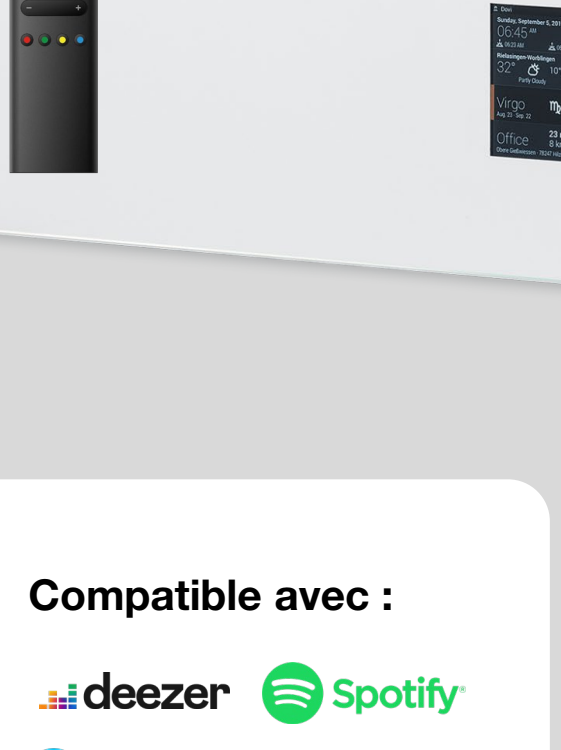

amazon alexa

# Configurer l'écran

Afin d'avoir accès aux différentes fonctionnalités de l'écran. Il faut dans un premier le temps connecter au wifi.

Une fois la connexion au wifi effectuée, rendez-vous sur le site [www.smart-mirror.fr](http://www.smart-mirror.fr/) depuis votre téléphone, ordinateur ou tablette et inscrivez-vous et saisissez le code pin fourni à l'écran dans le champ prévu à cet effet.

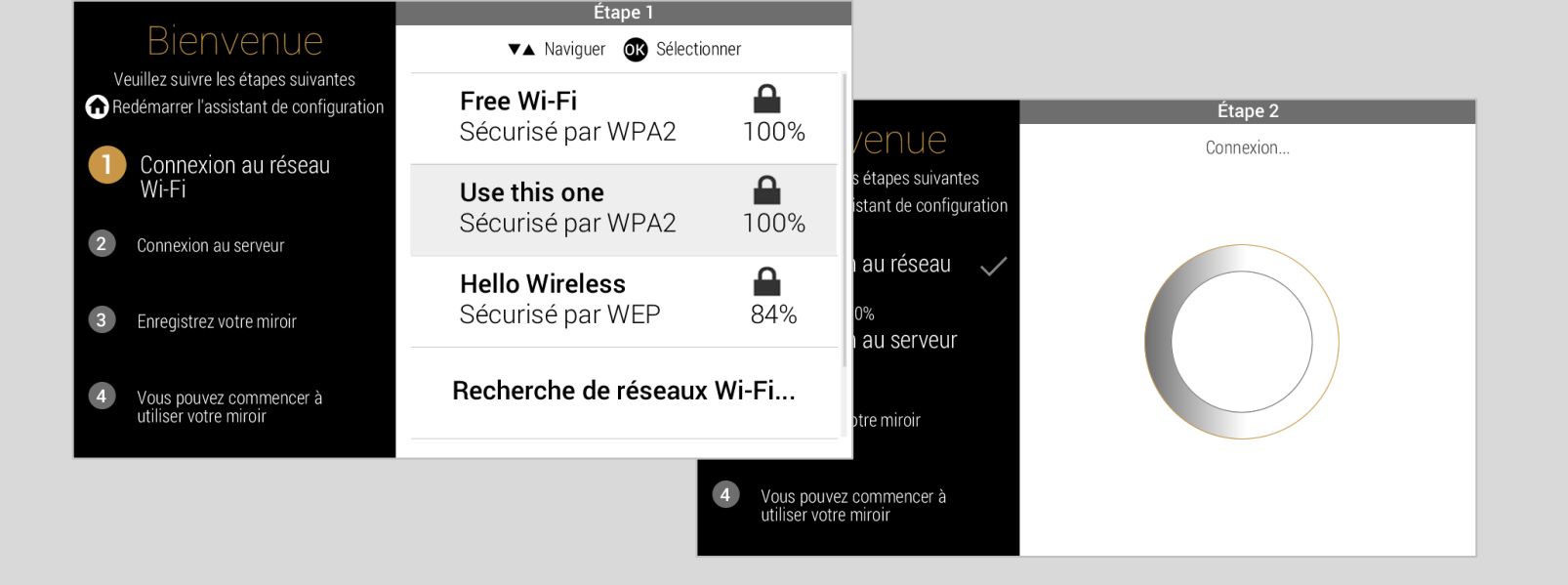

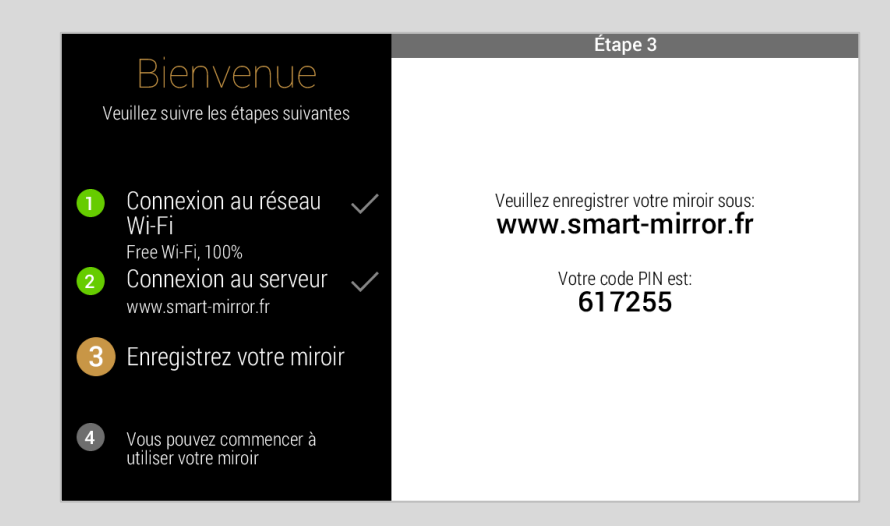

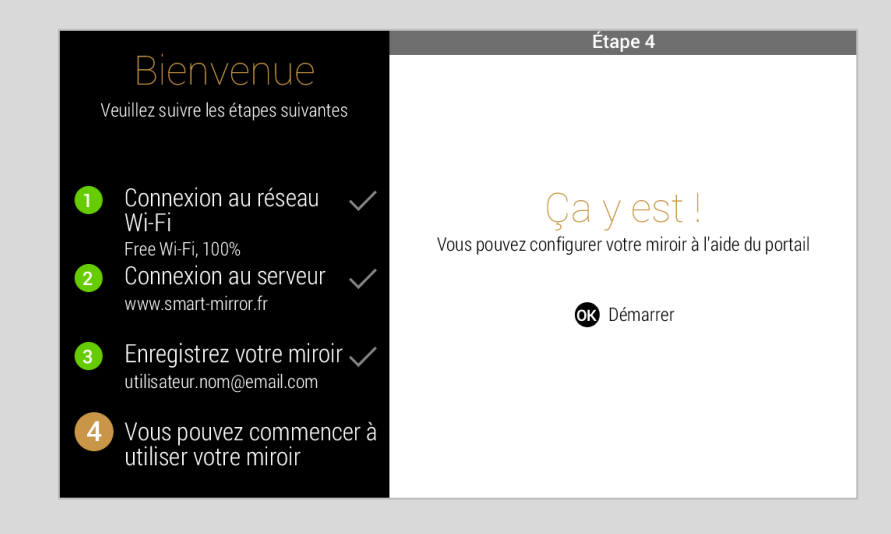

### Portail utilisateur

Depuis le portail utilisateur du site smart mirror, vous pourrez configurer les applications tel que le calendrier, la radio, le trafic routier etc. Cette page permet par exemple d'associer votre mail au calendrier pour afficher vos rendez-vous, d'ajouter des lieux à l'onglet trafic routier et de connecter l'écran à votre compte Deezer et Spotify.

Vous pouvez avoir jusqu'à 4 utilisateurs et chacun peut configurer les applications de sa session.

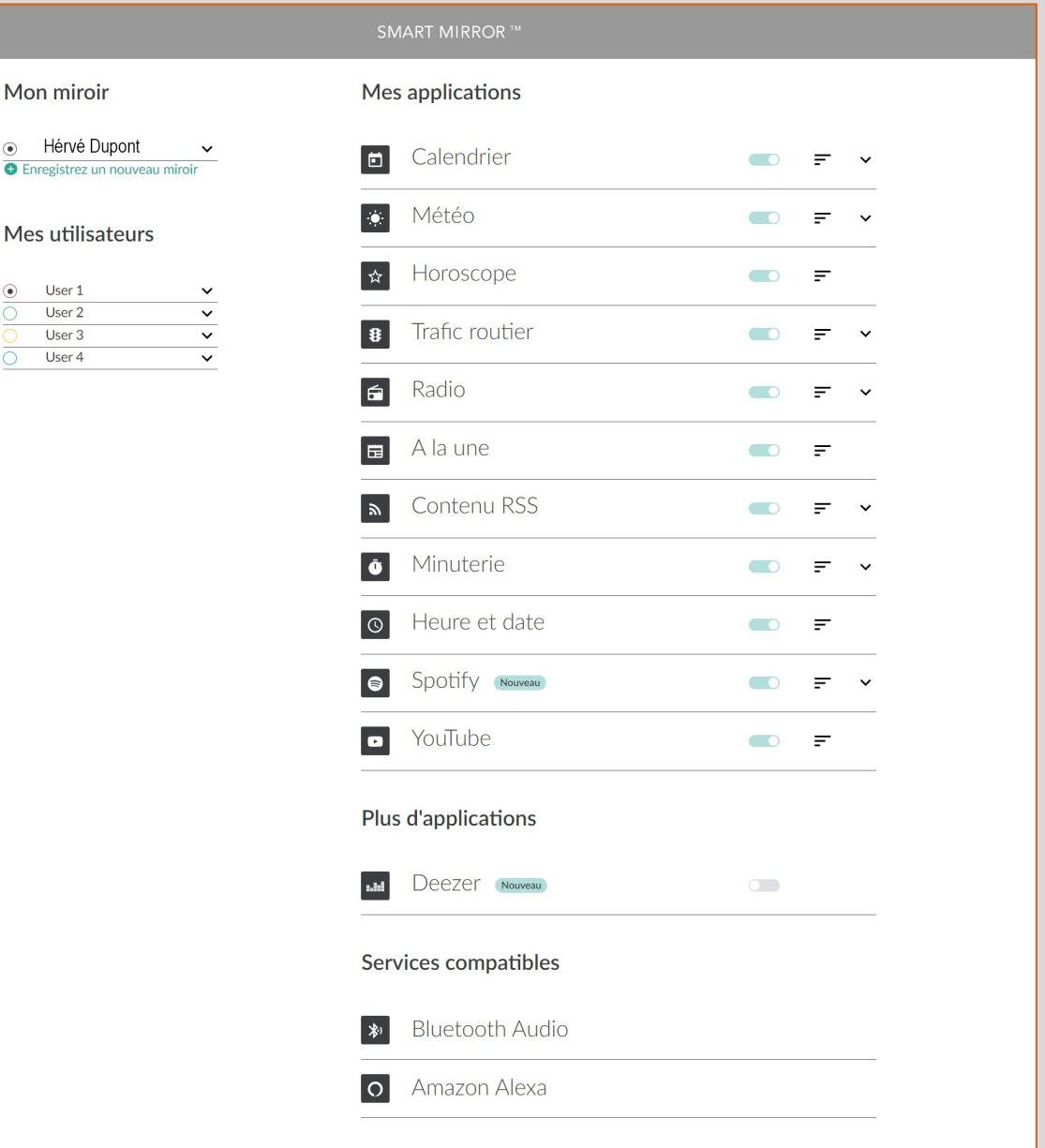

#### Fonctionnement de la télécommande

La télécommande permet d'allumer l'écran connecté et de naviguer entre ses différentes fonctionnalités. Vous pouvez changer d'utilisateurs en sélectionnant la couleur correspondante.

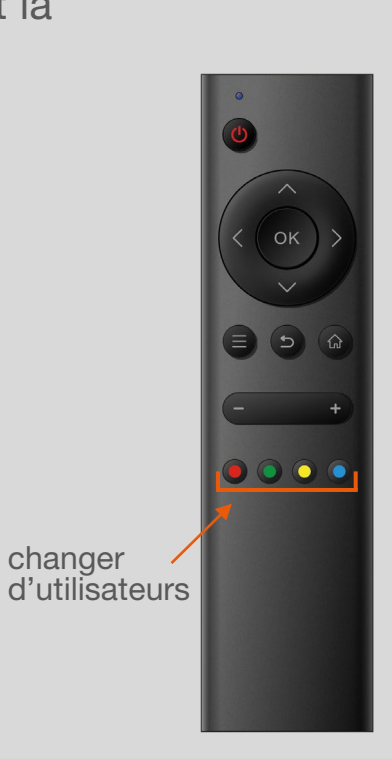

changer

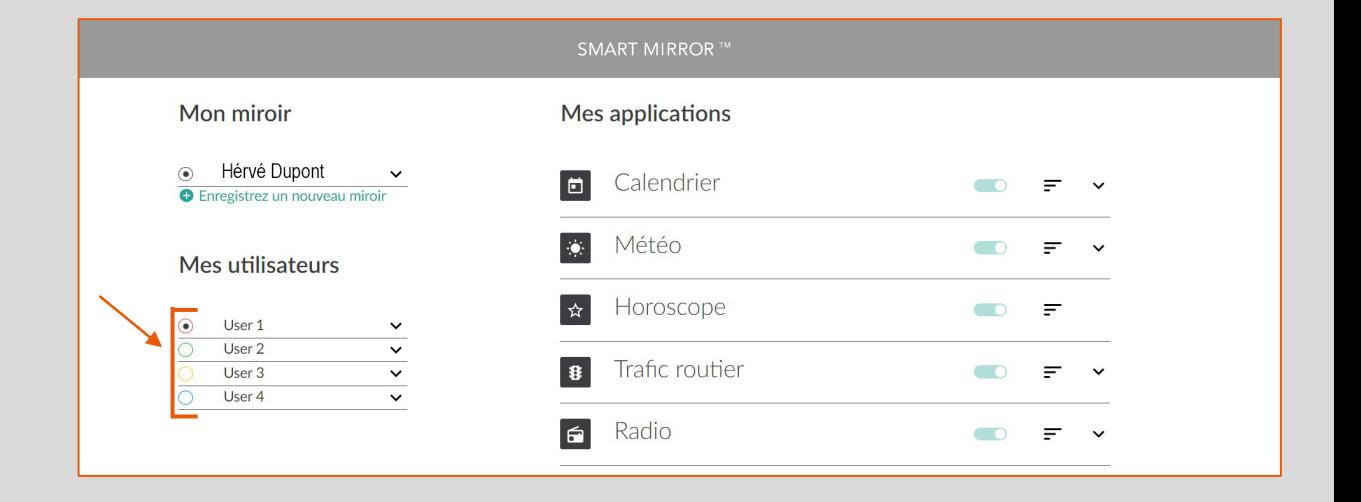

#### **Calendrier**

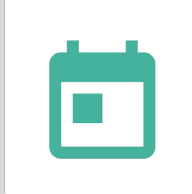

Le calendrier permet de prendre connaissance de votre agenda. Il faut préalablement associer le calendrier à une adresse mail en cliquant sur « ajouter le calendrier » sur le site smart-mirror.fr. Les rendez-vous s'afficheront ensuite directement sur l'écran.

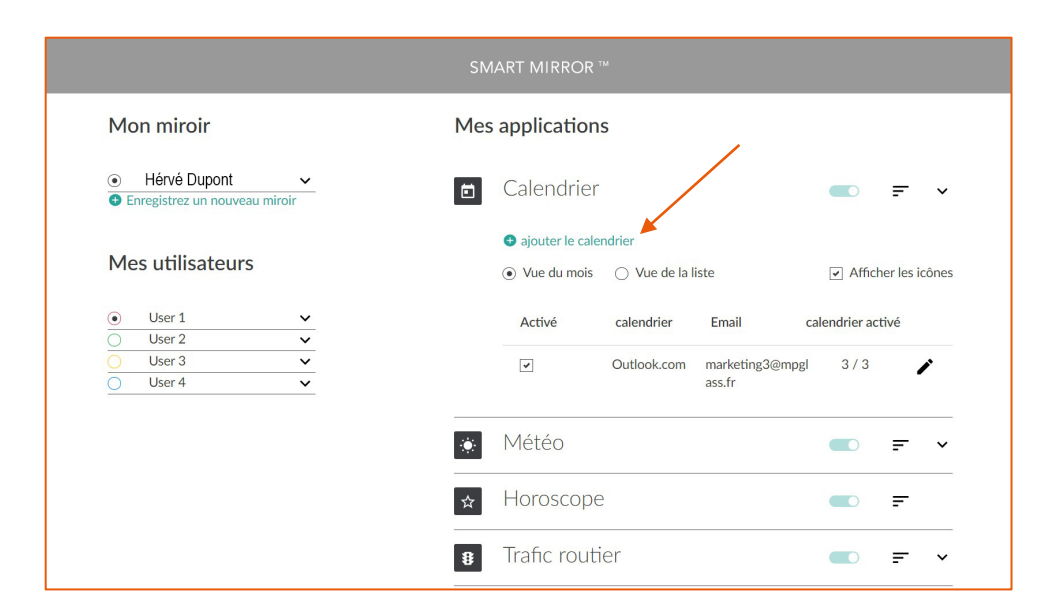

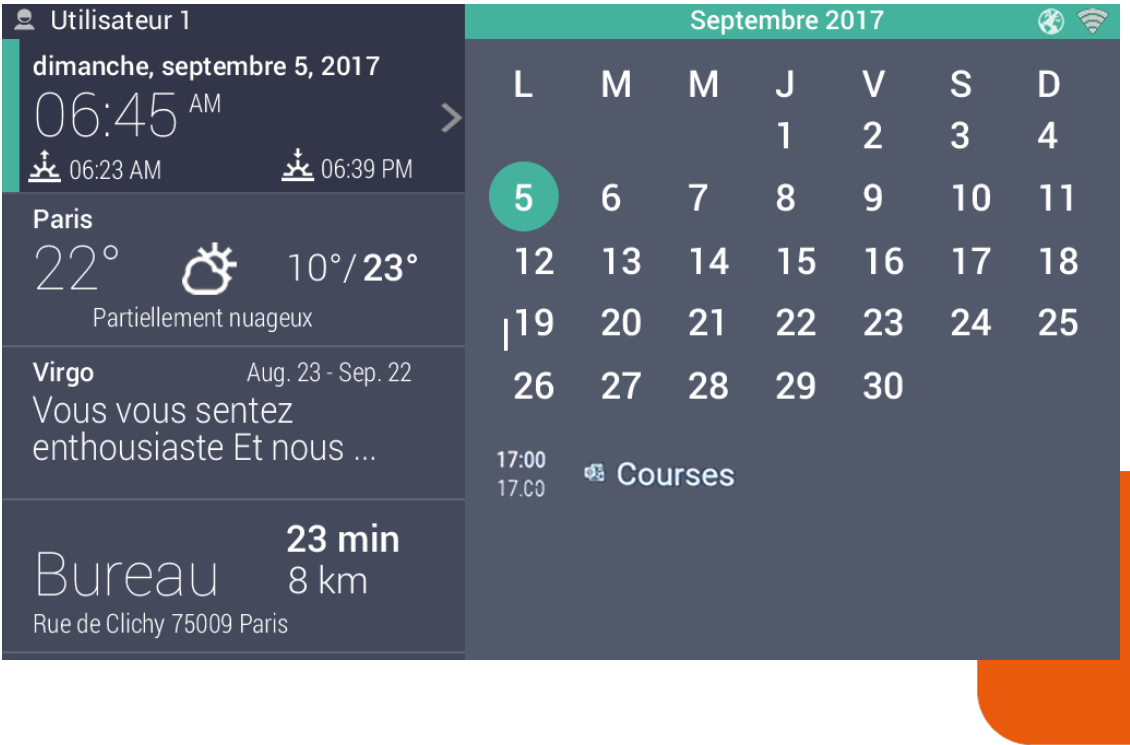

#### Météo

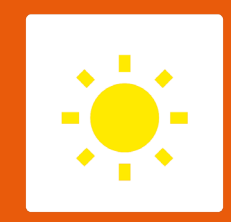

L'onglet météo permet de consulter la météo en temps réel et les prévisions de la semaine.

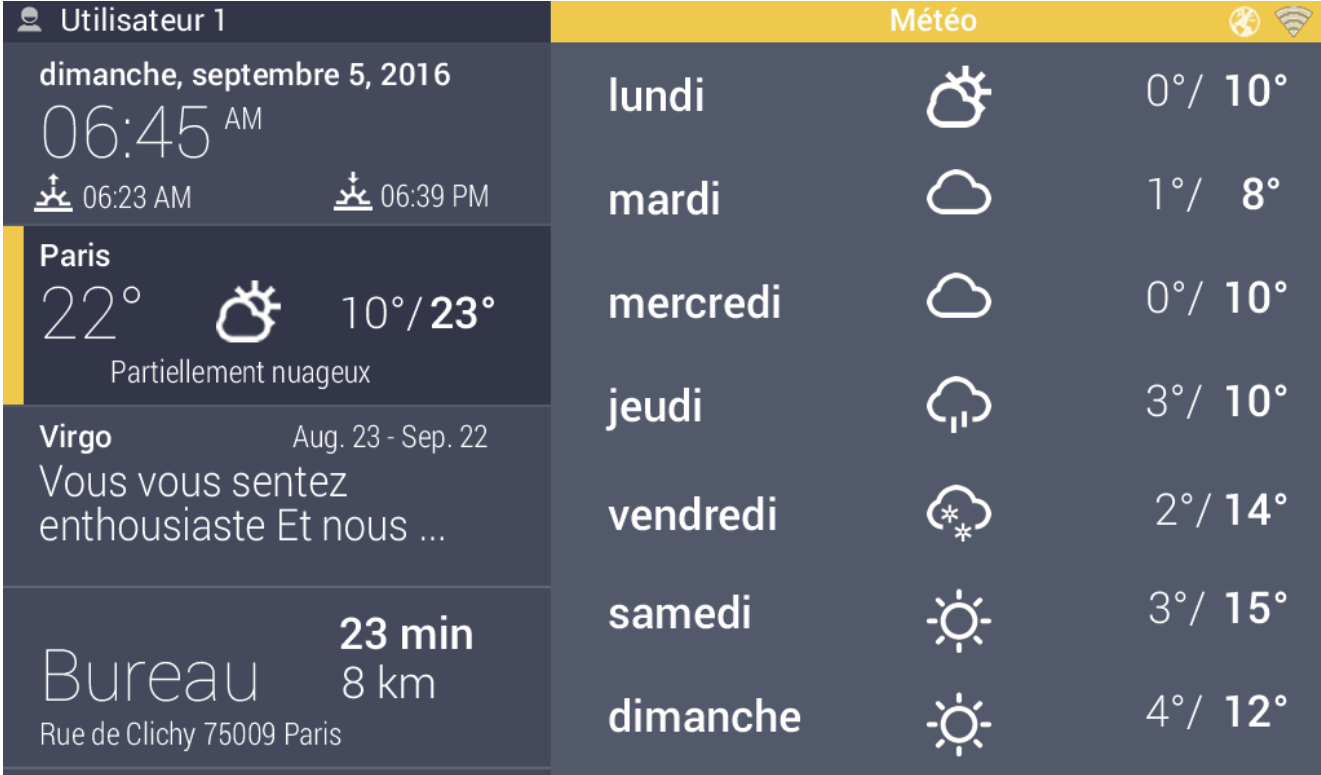

#### **Horoscope**

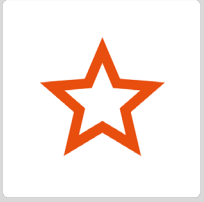

 $Q =$ 

Vous pouvez consulter chaque jour votre horoscope depuis l'écran connecté.

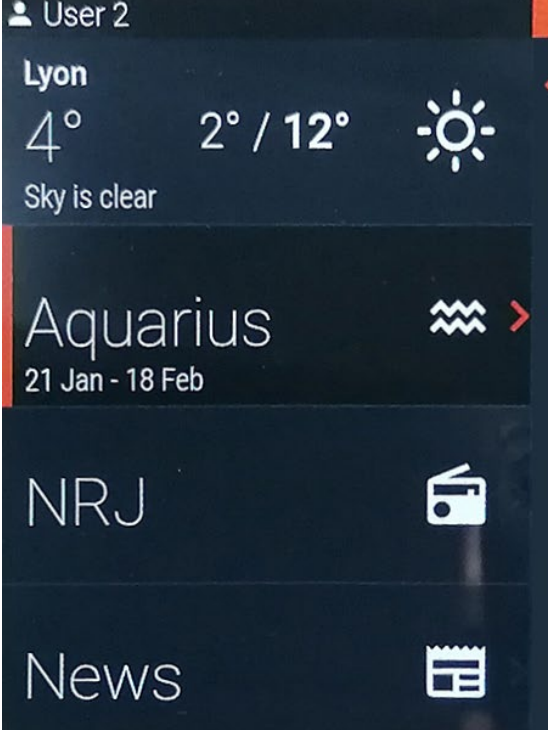

Votre efficacité à agir pour améliorer vos conditions de vie est au premier plan. Restez réceptif aux autres. Vous avez besoin de repos au niveau musculaire. Les effets de la chaleur ne vous vont pas aujourd'hui. Votre efficacité à agir pour améliorer vos conditions de vie est au premier plan. Restez réceptif aux autres. Vous avez besoin de repos au niveau musculaire. Les effets de la chaleur ne vous vont pas aujourd'hui.

Horoscope

14:04

Le travail s'accélère le rythme et ne vous laisse aucun répit. Vous avez du mal à faire face à vos responsabilités et aux tâches qui se multiplient. Patientez, le ciel va s'apaiser et sans doute pourrez-vous souffler un peu !

#### Actualité

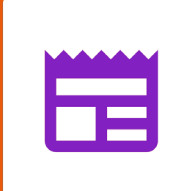

Depuis l'écran connecté, vous avez accès aux dernières actualités.

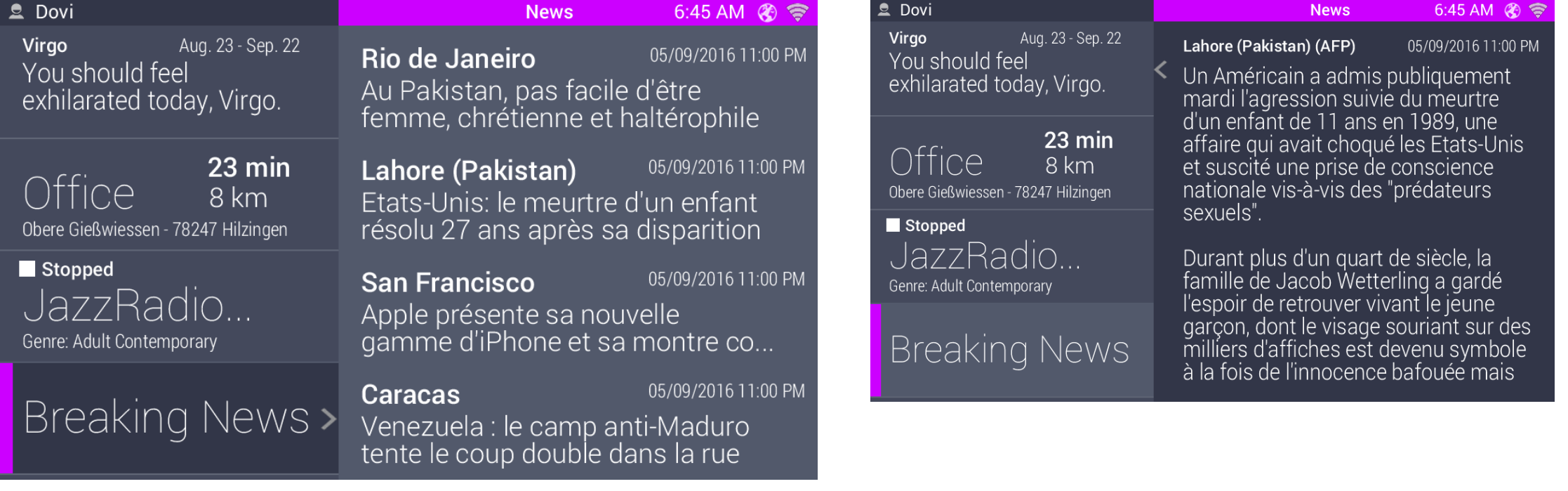

#### Radio

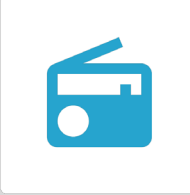

L'onglet radio permet d'écouter vos stations de radios préférées. Il faut préalablement ajouter vos stations en cliquant sur « ajouter une nouvelle station » sur le site smart-mirror.fr. Utilisez ensuite votre télécommande pour sélectionner la station à écouter.

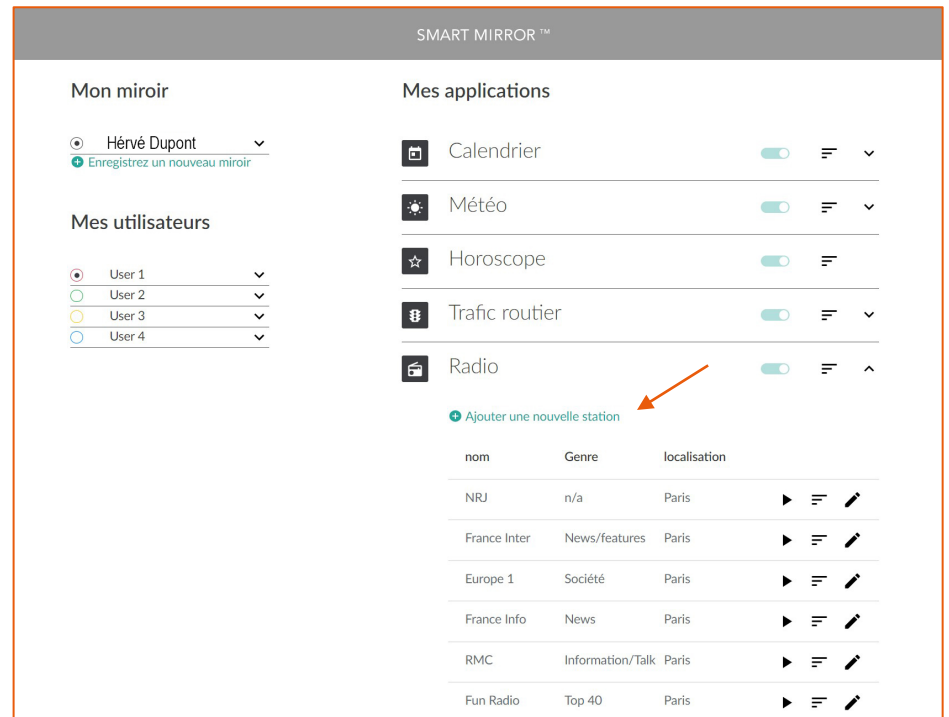

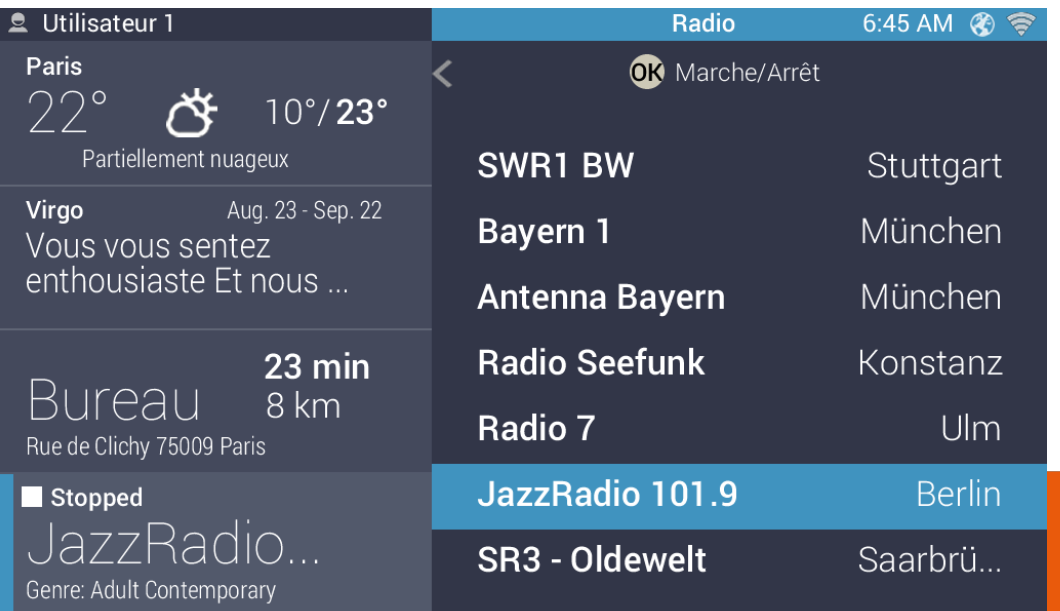

#### Vous pouvez consulter le temps de trajet pour vous rendre sur différents lieux. Il faut préalablement ajouter des lieux en cliquant sur « ajouter un nouveau lieu » sur le site smart-mirror.fr. Les informations de du trajet apparaitront ensuite à l'écran.

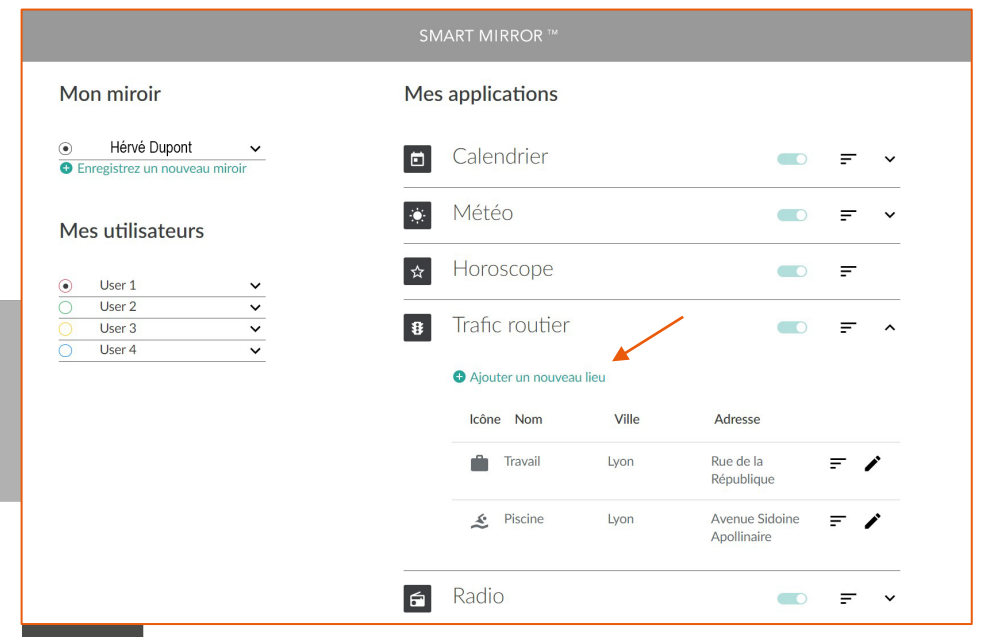

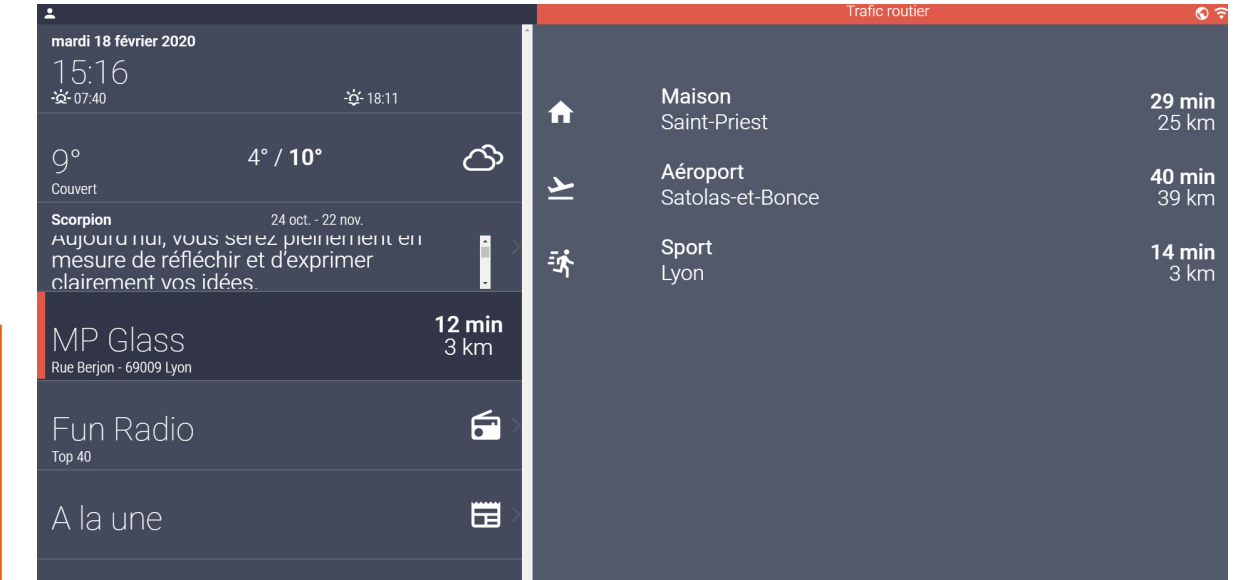

# Trafic-routier

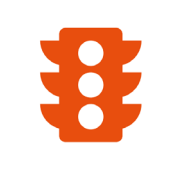

#### Minuteur

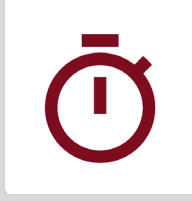

Depuis l'onglet minuterie vous pourrez lancer vos minuteurs. Il faut préalablement ajouter les minuteurs en cliquant sur « ajouter une minuterie » sur le site smart-mirror.fr. Utilisez ensuite votre télécommande pour lancer le minuteur.

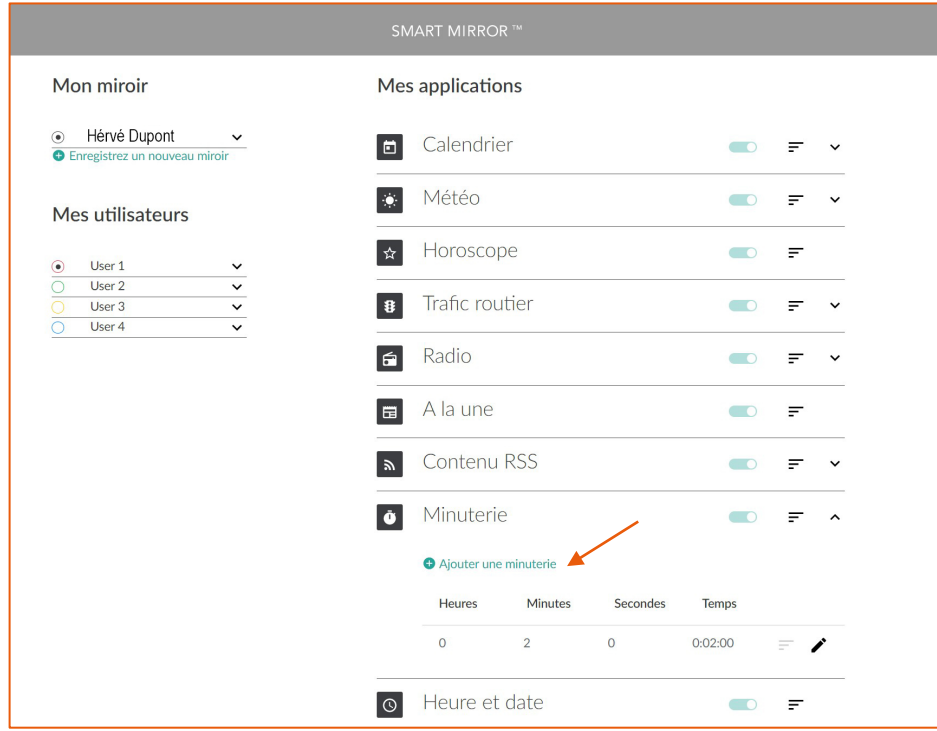

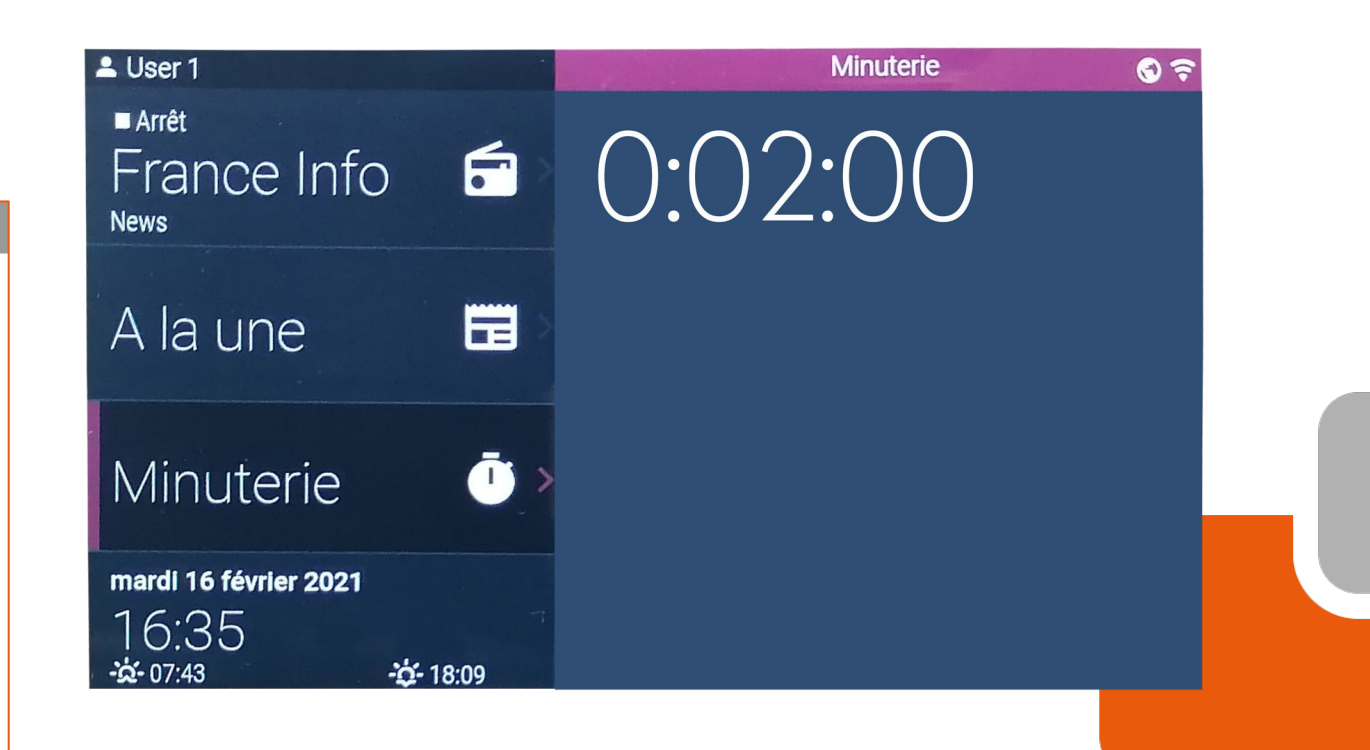

#### Youtube

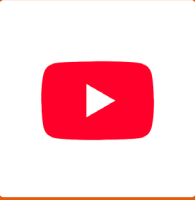

Depuis l'écran connecté vous avez directement accès à Youtube et pouvez lancer vos vidéos. Vous pouvez vous connecter à Youtube en saisissant vos identifiants grâce à la télécommande.

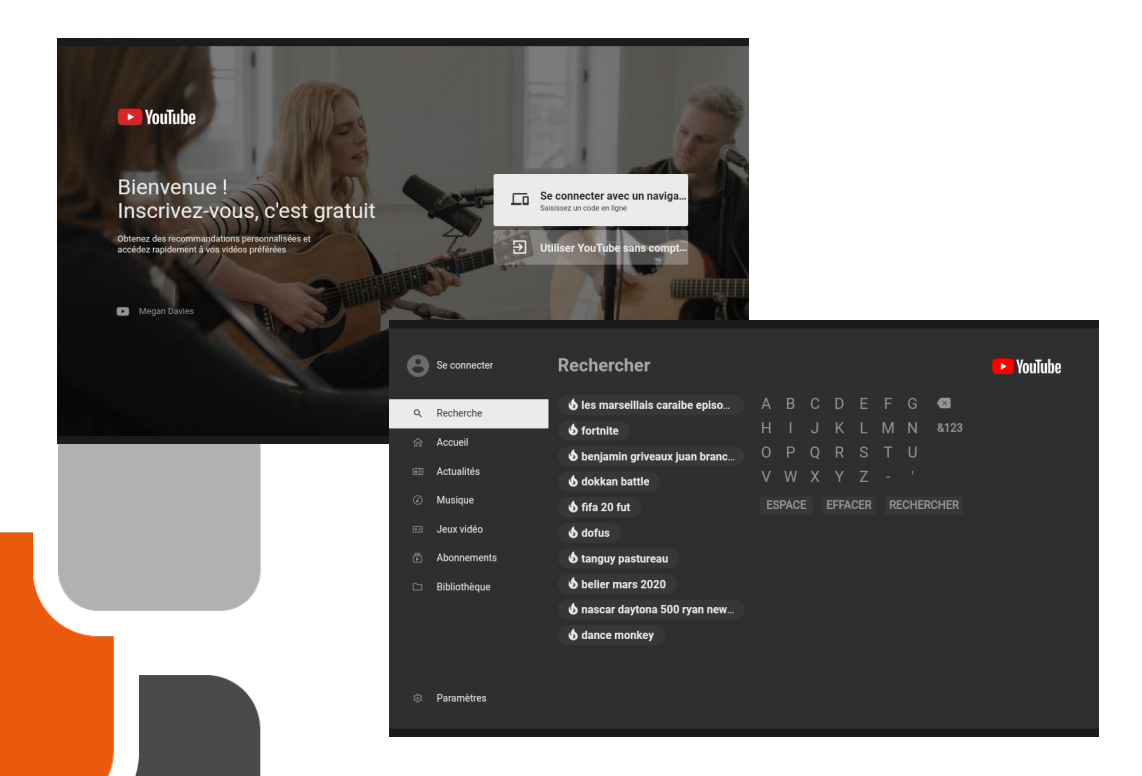

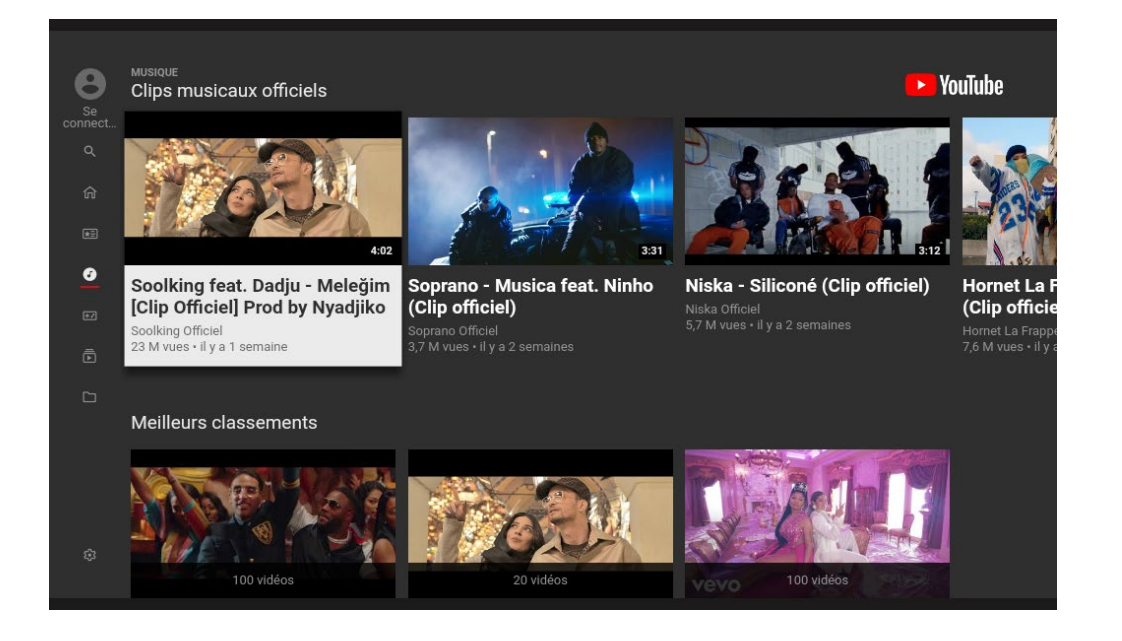

#### Flux RSS

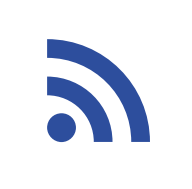

Depuis l'écran connecté vous pourrez avoir accès à vos flux RSS personnalisés. Il faut préalablement choisir le contenu que vous souhaitez afficher en cliquant sur « ajouter le contenu RSS » depuis le site smart-mirror.fr. Vous pourrez ensuite accéder au contenu RSS depuis l'écran en utilisant la télécommande.

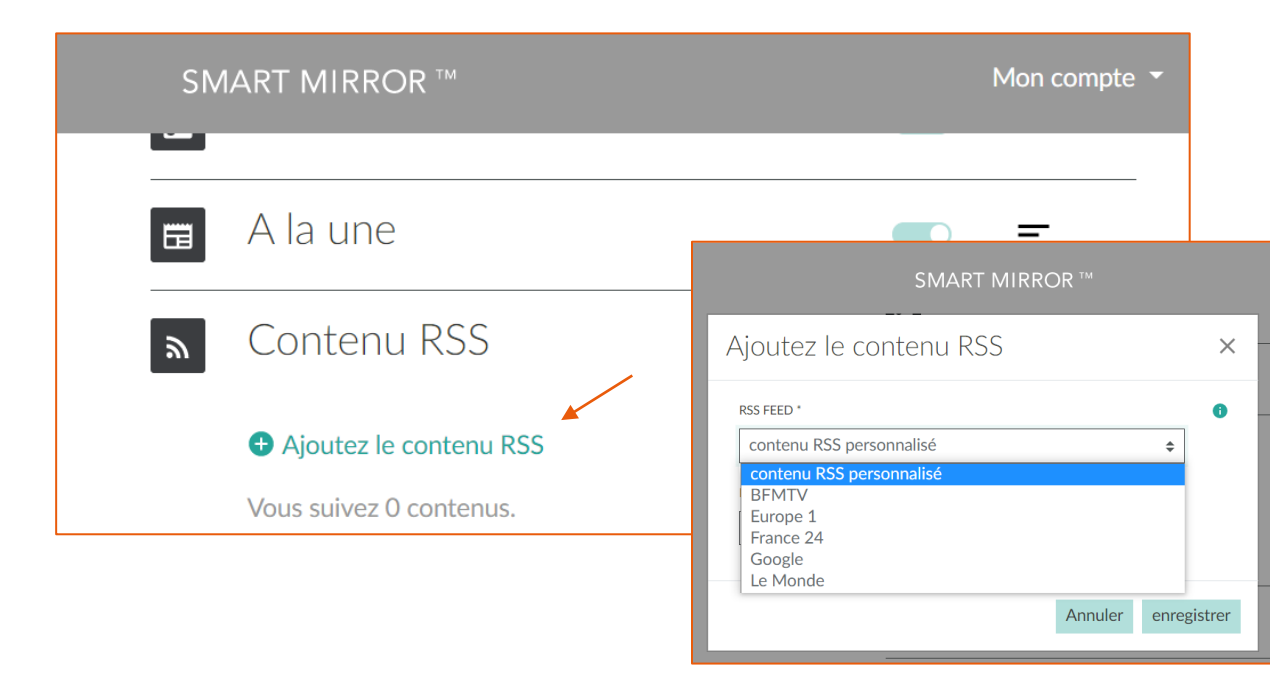

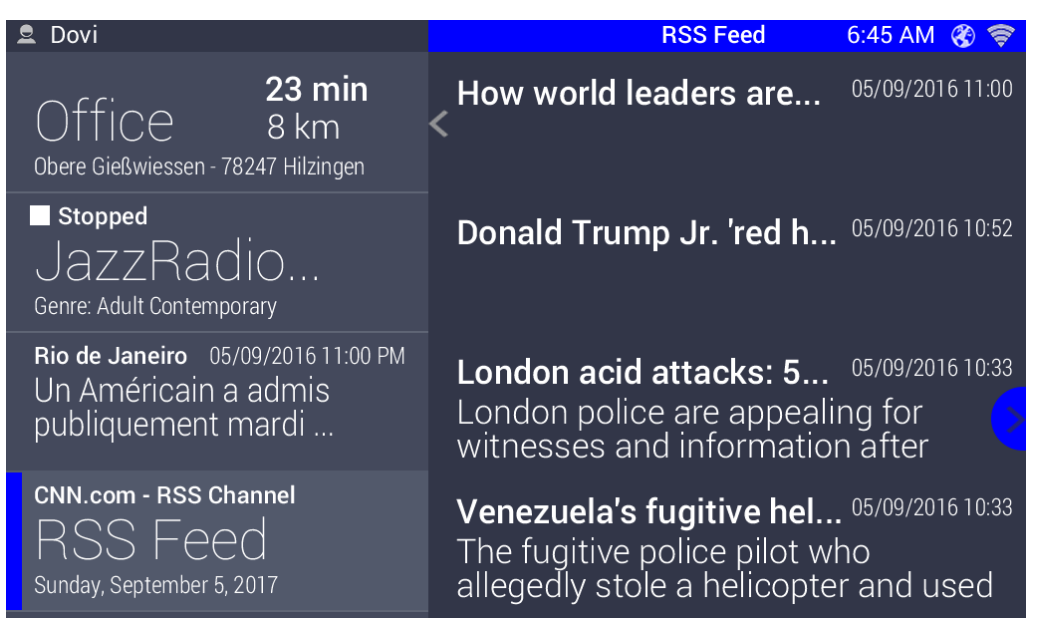

#### Plateformes de streaming musicales

Vous pouvez écouter vos musiques depuis Deezer et Spotify. Il faut préalablement associer votre compte Deezer ou Spotify en cliquant sur « connecter ce compte » depuis le site smart-mirror.fr. Utilisez ensuite votre télécommande pour lancer votre playlist.

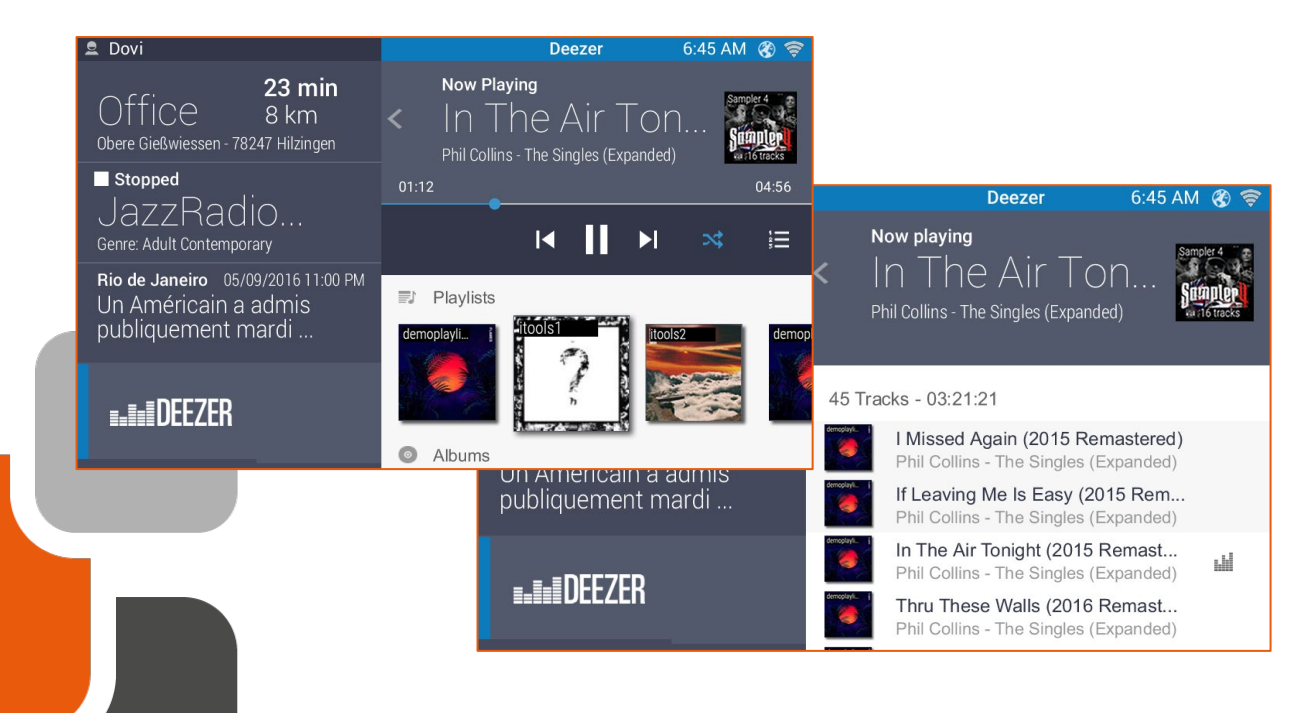

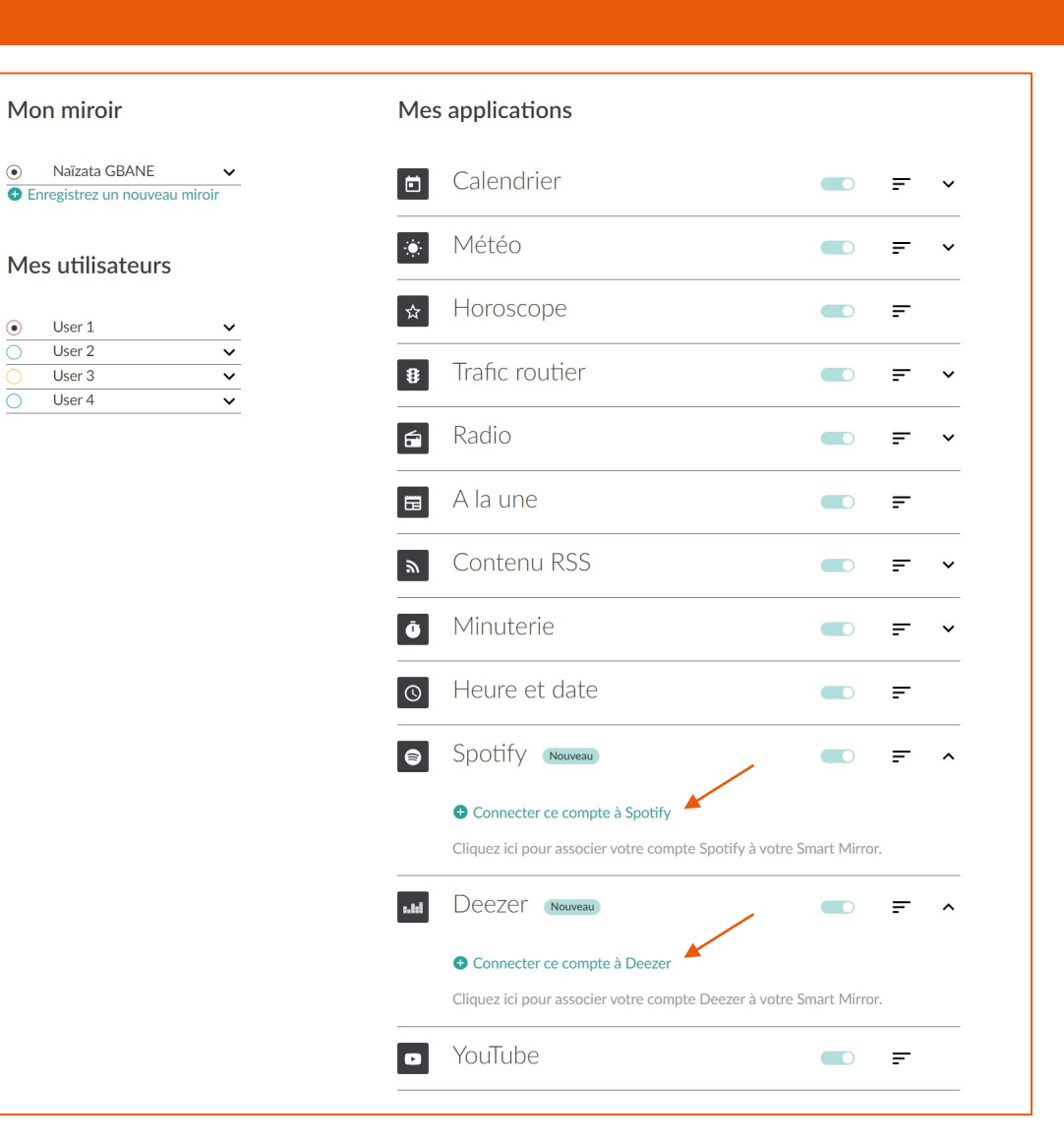

 $\frac{1}{2}$  deezer

 $\odot$ 

**Spotify**®

#### Amazon Alexa

Si vous disposez d'un assistant vocal Amazon Echo vous pourrez le connecter à votre miroir connecté pour profiter de ses enceintes.

- Espacez votre assistant vocal et votre miroir connecté d'au moins un mètre mais pas à plus de 3 mètres de distance
- Allumez votre miroir
- Déconnectez les autres appareils Bluetooth de votre assistant vocal. Ce dernier ne peut être connecté qu'à un seul appareil Bluetooth à la fois. Dans l'app Alexa, sélectionnez Appareils
- Choisissez votre appareil Echo
- Sélectionnez Appareils Bluetooth
- Sélectionnez Jumeler un nouvel appareil

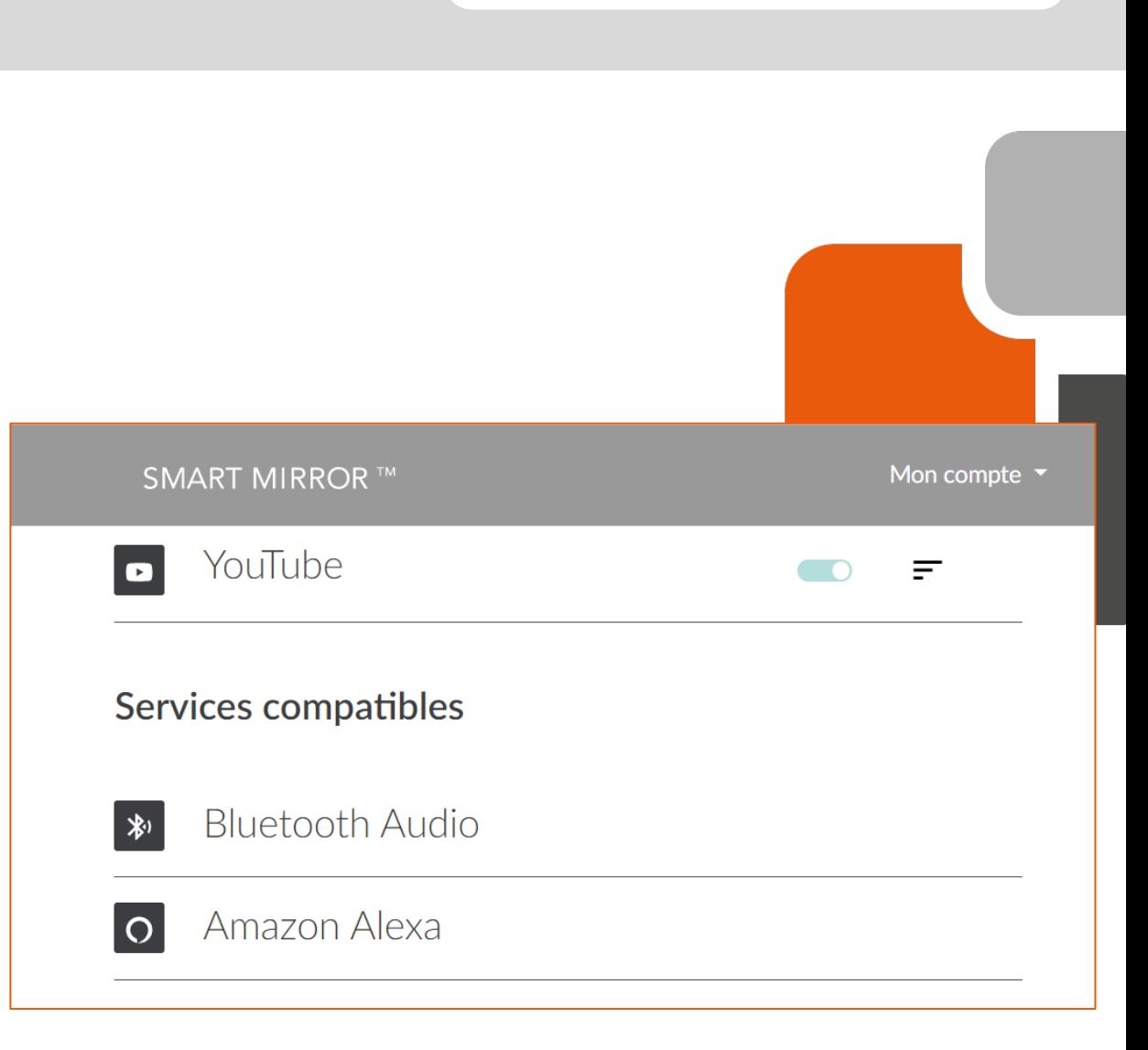

amazon alexa

#### Amazon Alexa

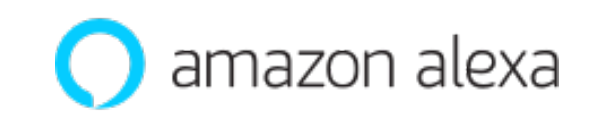

- Quand la liste des appareils disponibles apparaît, sélectionnez « adnotam BT » et suivez les instructions à l'écran
- Utilisez la barre de volume dans l'app Alexa et réglez de 50% à 80%
- Pour connecter votre Echo Input à votre miroir connecté dites « Alexa connecte-toi »
- Une fois connecté, le son des autres widgets en streaming s'arrêtera (Radio, Youtube, Spotify, etc.)
- Pour déconnecter votre Echo Input de votre miroir dites « Alexa déconnecte-toi »

Vous pourrez ensuite demander à Alexa de jouer une musique, lire l'actualité ou vérifier la météo et le trafic, programmer des alarmes et des minuteurs, rajouter des éléments à votre liste des choses à faire et contrôler les appareils de maison connecté compatibles.

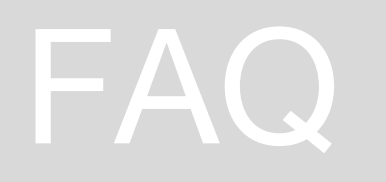

- 
- avec les trois traits
- 
- 
- 

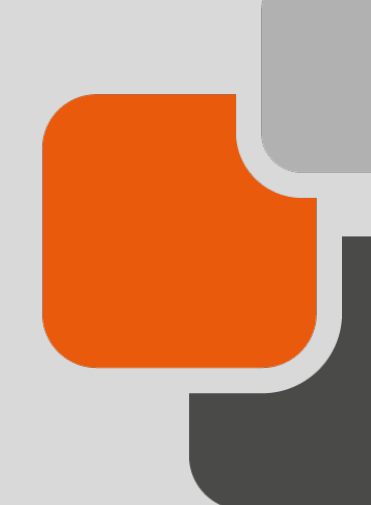